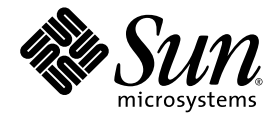

# Station de travail Sun Ultra™ 20 M2 Guide d'installation

Sun Microsystems, Inc. www.sun.com

Référence 819-7859-10 Août 2006, Révision A

Envoyez vos commentaires concernant ce document à : http://www.sun.com/hwdocs/feedback

Copyright © 2006 Sun Microsystems, Inc., 4150 Network Circle, Santa Clara, Californie 95054, États-Unis. Tous droits réservés.

Sun Microsystems, Inc. détient les droits de propriété intellectuelle relatifs à la technologie incorporée dans le produit qui est décrit dans ce document. En particulier, et ce sans limitation, ces droits de propriété intellectuelle peuvent inclure un ou plus des brevets américains listés à l'adresse http://www.sun.com/patents et un ou les brevets supplémentaires ou les applications de brevet en attente aux États-Unis et dans les autres pays.

Des parties de ce produit pourront être dérivées des systèmes Berkeley BSD licenciés par l'Université de Californie. UNIX est une marque déposée aux États-Unis et dans d'autres pays et licenciée exclusivement par X/Open Company, Ltd.

Sun, Sun Microsystems, le logo Sun, Java, Solaris et NetBeans Sun Ultra sont des marques de fabrique ou des marques déposées de Sun Microsystems, Inc. aux États-Unis et dans d'autres pays.

AMD, Opteron, le logo AMD et le logo AMD Opteron sont des marques de fabrique ou des marques déposées de Advanced Micro Devices. Le logo PostScript est une marque de fabrique ou une marque déposée de Adobe Systems, Incorporated.

L'utilisation de pièces détachées ou d'unités centrales de remplacement est limitée aux réparations ou à l'échange standard d'unités centrales pour les produits exportés, conformément à la législation américaine en matière d'exportation. Sauf autorisation par les autorités des États-Unis, l'utilisation d'unités centrales pour procéder à des mises à jour de produits est rigoureusement interdite.

LA DOCUMENTATION EST FOURNIE « EN L'ÉTAT » ET TOUTES AUTRES CONDITIONS, DÉCLARATIONS ET GARANTIES EXPRESSES OU TACITES SONT FORMELLEMENT EXCLUES, DANS LA MESURE AUTORISÉE PAR LA LOI APPLICABLE, Y COMPRIS NOTAMMENT TOUTE GARANTIE IMPLICITE RELATIVE À LA QUALITÉ MARCHANDE, À L'APTITUDE À UNE UTILISATION PARTICULIÈRE OU À L'ABSENCE DE CONTREFAÇON.

Copyright © 2006 Sun Microsystems, Inc., 4150 Network Circle, Santa Clara, California 95054, U.S.A. All rights reserved.

Sun Microsystems, Inc. has intellectual property rights relating to technology embodied in the product that is described in this document. In particular, and without limitation, these intellectual property rights may include one or more of the U.S. patents listed at http://www.sun.com/patents and one or more additional patents or pending patent applications in the U.S. and in other countries.

Parts of the product may be derived from Berkeley BSD systems, licensed from the University of California. UNIX is a registered trademark in the U.S. and in other countries, exclusively licensed through X/Open Company, Ltd.

Sun, Sun Microsystems, the Sun logo, Java, Solaris and NetBeans Sun Ultra are trademarks or registered trademarks of Sun Microsystems, Inc. in the U.S. and other countries.

AMD, Opteron, the AMD logo, the AMD Opteron logo are trademarks or registered trademarks of Advanced Micro Devices. The PostScript logo is a trademark or registered trademark of Adobe Systems, Incorporated.

Use of any spare or replacement CPUs is limited to repair or one-for-one replacement of CPUs in products exported in compliance with U.S. export laws. Use of CPUs as product upgrades unless authorized by the U.S. Government is strictly prohibited.

DOCUMENTATION IS PROVIDED "AS IS" AND ALL EXPRESS OR IMPLIED CONDITIONS, REPRESENTATIONS AND WARRANTIES, INCLUDING ANY IMPLIED WARRANTY OF MERCHANTABILITY, FITNESS FOR A PARTICULAR PURPOSE OR NON-INFRINGEMENT, ARE DISCLAIMED, EXCEPT TO THE EXTENT THAT SUCH DISCLAIMERS ARE HELD TO BE LEGALLY INVALID.

U.S. Government Rights—Commercial use. Government users are subject to the Sun Microsystems, Inc. standard license agreement and applicable provisions of the FAR and its supplements.

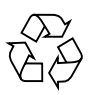

Recyclage recommandé

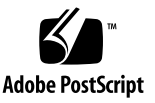

#### Table des matières

#### **[Préface v](#page-4-0)**

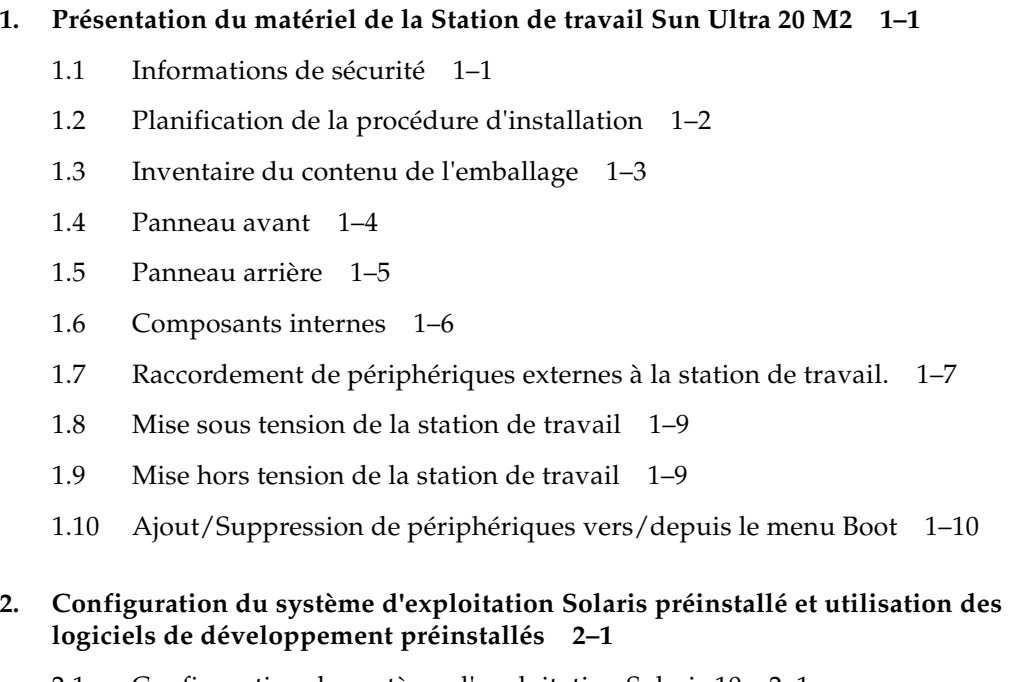

- [2.1 Configuration du système d'exploitation Solaris 10 2–1](#page-18-1)
	- [2.1.1 Informations de licence 2–2](#page-19-0)
	- [2.1.2 Configuration du disque 2–2](#page-19-1)
	- [2.1.3 Diagramme d'installation 2–3](#page-20-0)
	- [2.1.4 Configuration du système d'exploitation Solaris 10 préinstallé 2–4](#page-21-0)
- [2.2 Présentation des logiciels de développement préinstallés 2–6](#page-23-0)
	- [2.2.1 Logiciel Sun Studio 2–6](#page-23-1)
	- [2.2.2 Sun Java Studio Creator 2–7](#page-24-0)
	- [2.2.3 Sun Java Studio Enterprise 2–7](#page-24-1)
	- [2.2.4 NetBeans IDE 2–8](#page-25-0)
- [2.3 Restauration, réinstallation et sauvegarde des logiciels préinstallés 2–8](#page-25-1)
	- [2.3.1 Sauvegarde et restauration du système d'exploitation Solaris 2–9](#page-26-0)
	- [2.3.2 Téléchargement des logiciels de développement 2–9](#page-26-1)
	- [2.3.3 Mise en miroir du disque dur 2–9](#page-26-2)

#### **[3. Dépannage relatif à la configuration et assistance technique 3–1](#page-28-0)**

- [3.1 Résolution des problèmes rencontrés pendant la configuration de la Station](#page-29-0)  de travail Sun Ultra 20 M2 3–2
- [3.2 Assistance technique 3–4](#page-31-0)

#### **[A. CD Tools and Drivers, systèmes d'exploitation pris en charge et spécifications](#page-34-0)  système A–1**

- [A.1 Logiciel du CD Tools and Drivers A–1](#page-34-1)
- [A.2 Systèmes d'exploitation pris en charge A–2](#page-35-0)
- [A.3 Fonctionnalités et caractéristiques de la Station de travail Sun Ultra 20](#page-36-0)  M2 A–3
	- [A.3.1 Composants système et fonctionnalités A–3](#page-36-1)
	- [A.3.2 Configuration mémoire A–4](#page-37-0)
	- [A.3.3 Emplacements d'extension PCI-E et PCI A–5](#page-38-0)
	- [A.3.4 Caractéristiques physiques A–5](#page-38-1)
	- [A.3.5 Caractéristiques électriques A–6](#page-39-0)
	- [A.3.6 Caractéristiques environnementales A–7](#page-40-0)

#### <span id="page-4-0"></span>Préface

Le *Guide d'installation de la station de travail Sun Ultra 20 M2* contient des informations sur l'installation, la mise sous tension et la configuration du matériel et des logiciels de la station de travail.

#### Organisation de ce manuel

Les chapitres du manuel sont organisés comme suit :

Le [Chapitre 1](#page-8-2) contient les instructions concernant le déballage, le câblage et la mise sous tension de la station de travail.

Le [Chapitre 2](#page-18-2) décrit la procédure de configuration du système d'exploitation Solaris™ 10 préinstallé et des logiciels de développement supplémentaires.

Le [Chapitre 3](#page-28-1) aborde les problèmes de dépannage du système et les manières d'obtenir une assistance technique.

L'[Annexe A](#page-34-2) fournit des informations concernant le CD Tools and Drivers de la Station de travail Sun Ultra 20 M2, les systèmes d'exploitation pris en charge ainsi que les caractéristiques du système.

# Invites des interpréteurs de commandes

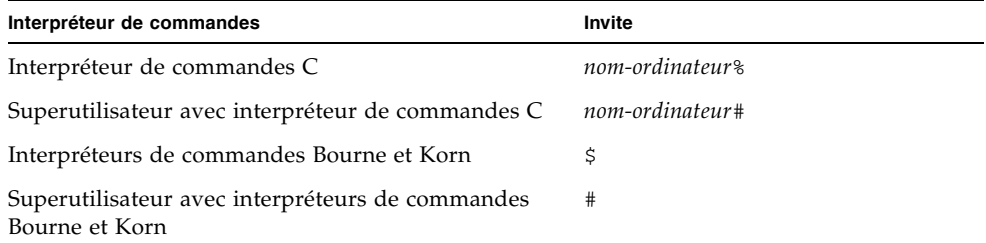

# Conventions typographiques

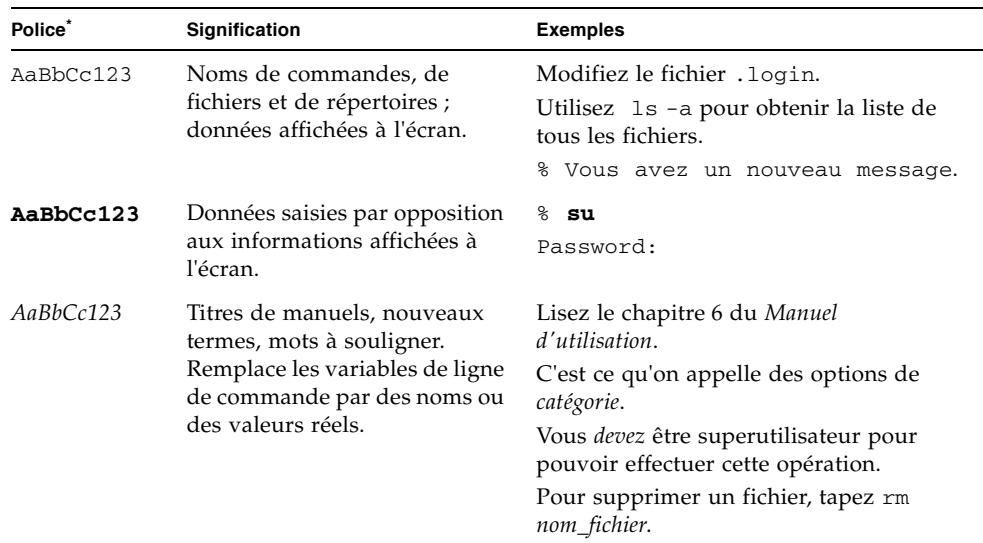

\* Les paramètres de votre navigateur peuvent être différents.

### Documentation associée

La documentation consacrée à la Station de travail Sun Ultra 20 M2 est décrite dans la fiche *Emplacement de la documentation de la Station de travail Sun Ultra 20 M2* fournie avec votre système. Toute la documentation est publiée sur le site de documentation du produit. Consultez l'URL suivante :

<http://www.sun.com/documentation>

Des versions traduites d'une partie de ces documents sont disponibles sur le site de documentation du produit en chinois simplifié, chinois traditionnel, français, allemand, italien, japonais, coréen et espagnol.

Veuillez noter que la documentation anglaise est révisée plus fréquemment. Par conséquent, elle est peut-être plus à jour que la documentation traduite.

# <span id="page-6-0"></span>URL concernant la documentation, la garantie, l'assistance et la formation

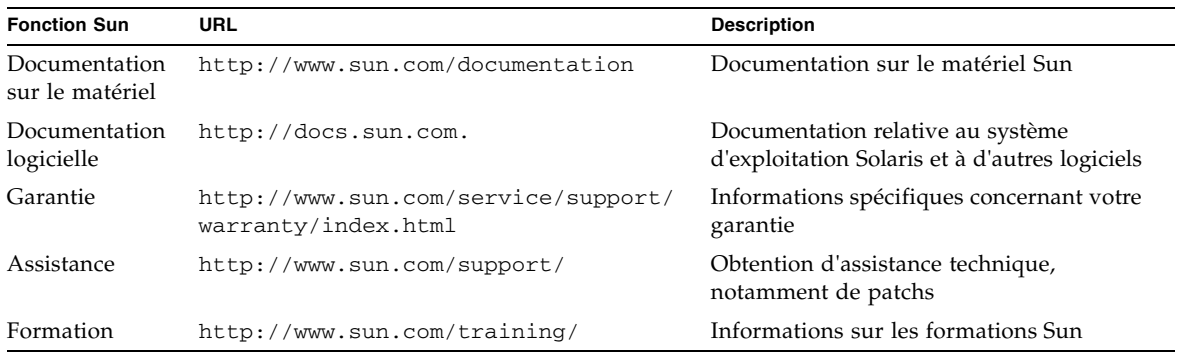

## Commande de composants

Vous pouvez commander des composants supplémentaires et des pièces de remplacement pour la Station de travail Sun Ultra 20 M2. Pour plus d'informations, contactez votre représentant Sun. Pour obtenir les toutes dernières informations sur les composants, consultez la liste de composants de la Station de travail Sun Ultra 20 M2 sur le site :

[http://sunsolve.sun.com/handbook\\_pub/](http://sunsolve.sun.com/handbook_pub/)

#### Sites Web de tiers

Sun décline toute responsabilité quant à la disponibilité des sites Web de tiers mentionnés dans le présent document. Sun n'exerce ni cautionnement ni responsabilité quant au contenu, aux publicités, aux produits ou à tout autre élément disponible sur ou par l'intermédiaire des sites ou ressources cités. Sun décline toute responsabilité quant aux dommages ou pertes réels ou supposés résultant de ou liés à l'utilisation du contenu, des biens et des services disponibles sur ou par l'intermédiaire des sites ou ressources cités.

#### Informations de sécurité

Lisez les documents suivants pour obtenir des informations relatives à la sécurité :

- *Important Safety Information for Sun Hardware Systems (Informations de sécurité importantes sur le matériel Sun)*, 816-7190
- *Station de travail Sun Ultra 20 M2Safety and Compliance Guide (Guide de sécurité et de conformité)*, 819-2149

#### Vos commentaires nous sont utiles

Sun s'efforce d'améliorer sa documentation, aussi vos commentaires et suggestions nous sont utiles. Vous pouvez nous faire part de vos commentaires sur le site :

<http://www.sun.com/hwdocs/feedback/>

Veuillez mentionner le titre et la référence du document dans vos commentaires : *Guide d'installation de la station de travail Sun Ultra 20 M2*, 819-7859-10.

<span id="page-8-2"></span>CHAPITRE **1**

# <span id="page-8-0"></span>Présentation du matériel de la Station de travail Sun Ultra 20 M2

Ce chapitre présente le matériel de la Station de travail Sun Ultra 20 M2.

Ce chapitre comprend les sections suivantes :

- [Section 1.1, « Informations de sécurité », page 1-1](#page-8-1)
- [Section 1.2, « Planification de la procédure d'installation », page 1-2](#page-9-0)
- [Section 1.3, « Inventaire du contenu de l'emballage », page 1-3](#page-10-0)
- [Section 1.4, « Panneau avant », page 1-4](#page-11-0)
- [Section 1.5, « Panneau arrière », page 1-5](#page-12-0)
- [Section 1.6, « Composants internes », page 1-6](#page-13-0)
- Section 1.7, « Raccordement de périphériques externes à la station de travail. », [page 1-7](#page-14-0)
- [Section 1.8, « Mise sous tension de la station de travail », page 1-9](#page-16-0)
- [Section 1.9, « Mise hors tension de la station de travail », page 1-9](#page-16-1)
- Section 1.10, « Ajout/Suppression de périphériques vers/depuis le menu Boot », [page 1-10](#page-17-0)

## <span id="page-8-1"></span>1.1 Informations de sécurité

Parcourez les documents suivants pour obtenir des informations relatives à la sécurité :

- *Important Safety Information for Sun Hardware Systems (Informations de sécurité importantes sur le matériel Sun)*, 816-7190
- *Safety and Compliance Guide (Guide de sécurité et de conformité) de la Station de travail Sun Ultra 20 M2*, 819-6585

# <span id="page-9-0"></span>1.2 Planification de la procédure d'installation

Aidez-vous du diagramme ci-dessous pour effectuer la procédure d'installation de la Station de travail Sun Ultra 20 M2.

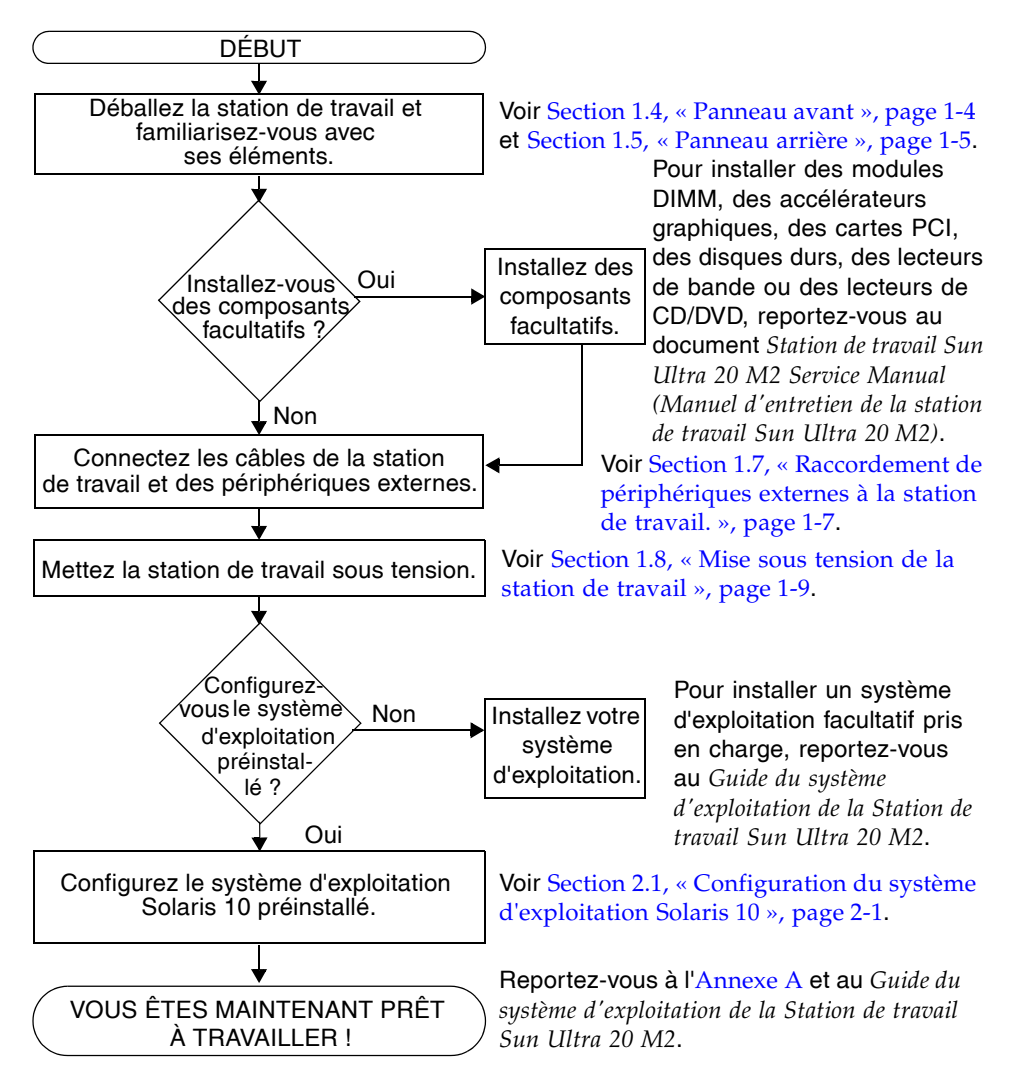

**FIGURE 1-1** Processus d'installation de la Station de travail Sun Ultra 20 M2

## <span id="page-10-0"></span>1.3 Inventaire du contenu de l'emballage

Déballez soigneusement tous les éléments des cartons. L'emballage contient les éléments suivants :

**TABLEAU 1-1** Éléments fournis dans l'emballage de la Station de travail Sun Ultra 20 M2.

| Matériel      | • Station de travail Sun Ultra 20 M2                                                                                                    |  |  |
|---------------|----------------------------------------------------------------------------------------------------|--|--|
|               | $\bullet$ Câble DMS-59<br>(si la station de travail est équipée d'une carte graphique NVS285)                                                    |  |  |
| Documentation | • Guide d'installation de la Station de travail Sun Ultra 20 M2<br>(ce document)                                                                 |  |  |
|               | • Emplacement de la documentation sur la Station de travail Sun Ultra 20 M2<br>(indique les documents disponibles en ligne pour ce produit)      |  |  |
|               | • Documentation Sun sur la sécurité, la garantie et les licences                                                                                 |  |  |
| CD-ROM        | • CD Tools and Drivers (Outils et pilotes) de la Station de travail Sun<br>Ultra 20 M2<br>(contenant des pilotes et des logiciels de diagnostic) |  |  |

Si vous avez commandé un kit facultatif spécifique à votre pays, il est fourni dans un emballage différent et contient un câble d'alimentation, un clavier ainsi qu'une souris.

**Remarque –** Avec la Station de travail Sun Ultra 20 M2, vous ne pouvez utiliser qu'un clavier et une souris de type 7.

# <span id="page-11-0"></span>1.4 Panneau avant

La [FIGURE 1-2](#page-11-1) illustre le panneau avant de la Station de travail Sun Ultra 20 M2. Le [TABLEAU 1-2](#page-11-2) répertorie les composants illustrés dans la figure.

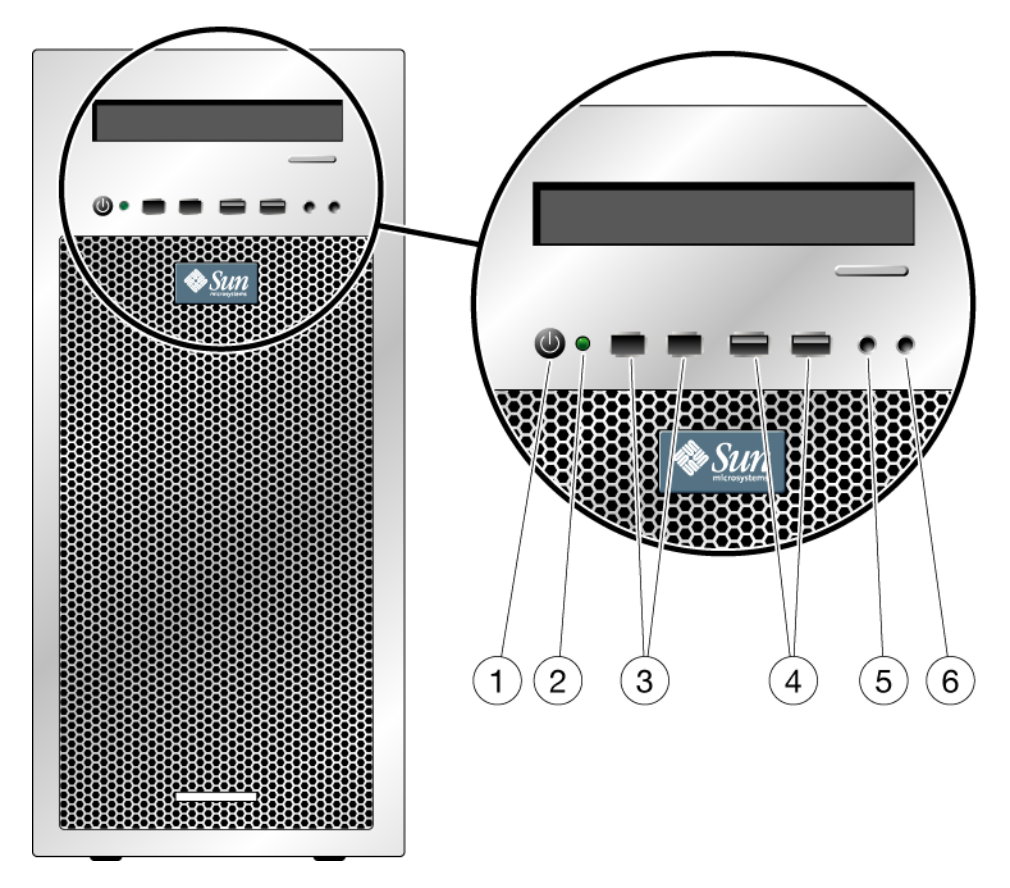

<span id="page-11-1"></span>**FIGURE 1-2** Composants du panneau avant

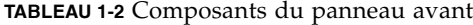

<span id="page-11-2"></span>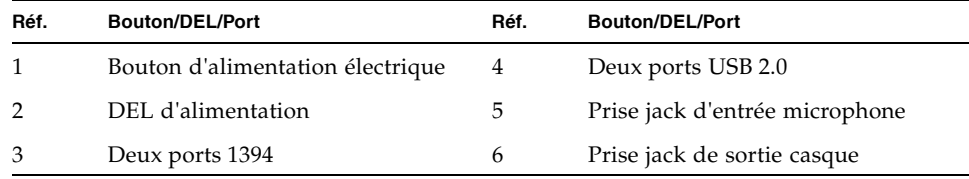

# <span id="page-12-0"></span>1.5 Panneau arrière

La [FIGURE 1-3](#page-12-1) illustre le panneau arrière de la Station de travail Sun Ultra 20 M2. Le [TABLEAU 1-3](#page-12-2) répertorie les composants illustrés dans la figure.

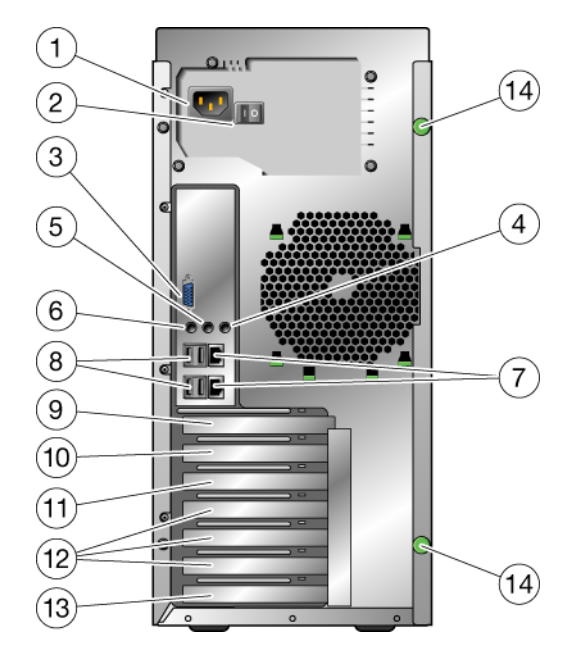

<span id="page-12-3"></span><span id="page-12-1"></span>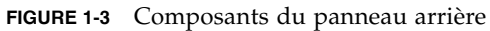

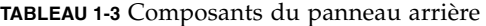

<span id="page-12-2"></span>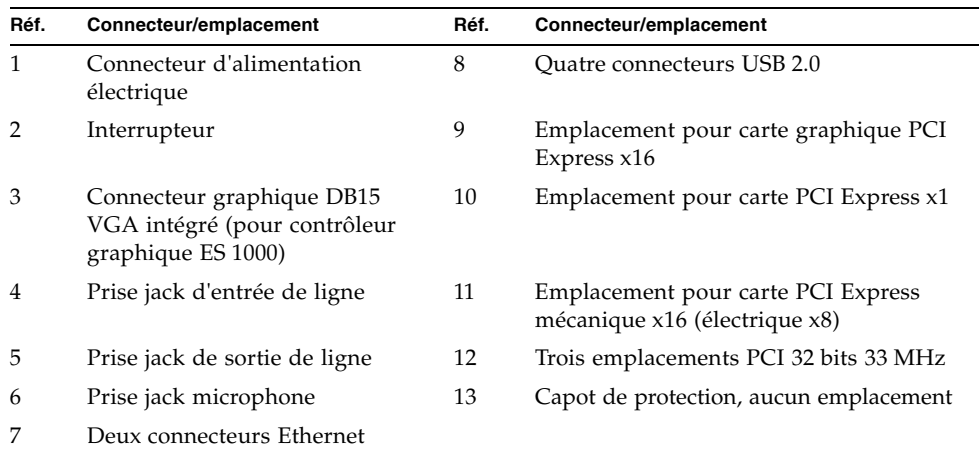

# <span id="page-13-0"></span>1.6 Composants internes

La [FIGURE 1-4](#page-13-1) illustre quelques composants internes de la Station de travail Sun Ultra 20 M2. Le [TABLEAU 1-4](#page-13-2) répertorie les éléments illustrés dans la figure.

Pour plus d'informations sur les emplacements PCI, reportez-vous à la section [« Emplacements d'extension PCI-E et PCI », page 5](#page-38-2). Pour plus d'informations sur les procédures d'installation, de retrait et de remplacement des composants, reportezvous au *document Sun Ultra 20 M2 Service Manual* (*Manuel d'entretien* de la Station de travail Sun Ultra 20 M2).

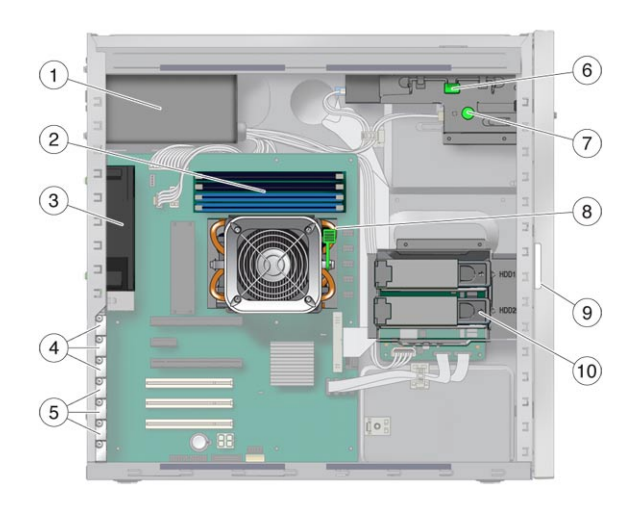

<span id="page-13-1"></span>**FIGURE 1-4** Composants système internes

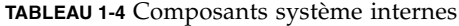

<span id="page-13-2"></span>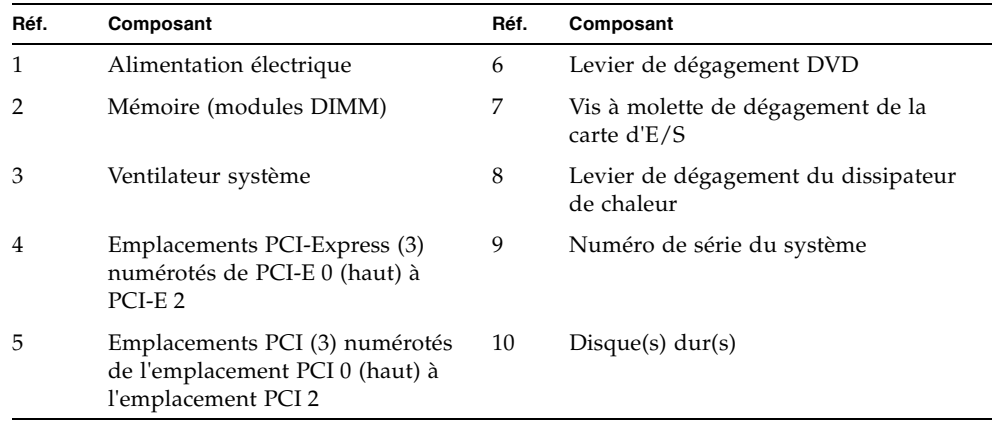

# <span id="page-14-0"></span>1.7 Raccordement de périphériques externes à la station de travail.

La [FIGURE 1-5](#page-14-1) illustre la connexion des câbles des périphériques externes à la station de travail.

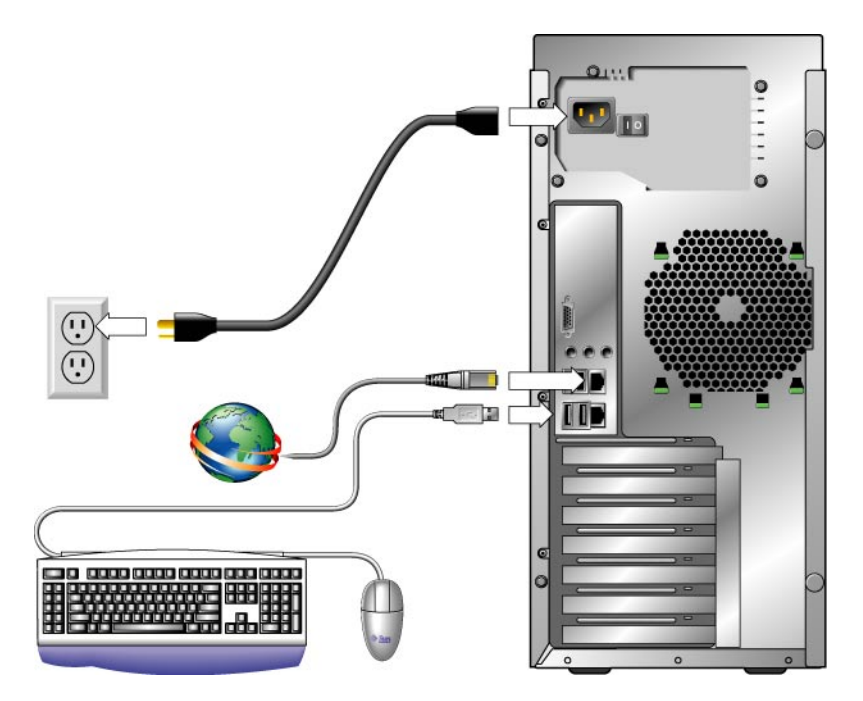

<span id="page-14-1"></span>**FIGURE 1-5** Connexion des câbles externes

Exécutez cette procédure pour raccorder les périphériques externes à la station de travail.

- **1. Raccordez le cordon d'alimentation de la station de travail à une prise secteur reliée à la terre.**
- **2. Raccordez le clavier à un connecteur USB situé sur le panneau avant ou arrière.**
- **3. Raccordez la souris au connecteur USB situé au-dessous du clavier ou à un connecteur USB situé sur le panneau avant ou arrière.**
- **4. Raccordez une extrémité du câble Ethernet à l'un des connecteurs Ethernet de la Station de travail Sun Ultra 20 M2, et reliez l'autre extrémité à une prise jack Ethernet RJ-45.**
- **5. Raccordez le câble du moniteur comme suit :**
	- Lorsqu'aucune carte graphique PCI Express n'est installée dans l'emplacement supérieur PCI-E, raccordez le moniteur au connecteur vidéo intégré. Reportezvous à la première illustration de la [FIGURE 1-6](#page-15-0).
	- Lorsqu'une carte graphique PCI Express est installée dans l'emplacement supérieur PCI-E, raccordez le moniteur au connecteur de carte graphique. Reportez-vous à la deuxième illustration de la [FIGURE 1-6.](#page-15-0)

Il se peut qu'un câble DVI soit nécessaire pour raccorder la carte graphique au moniteur.

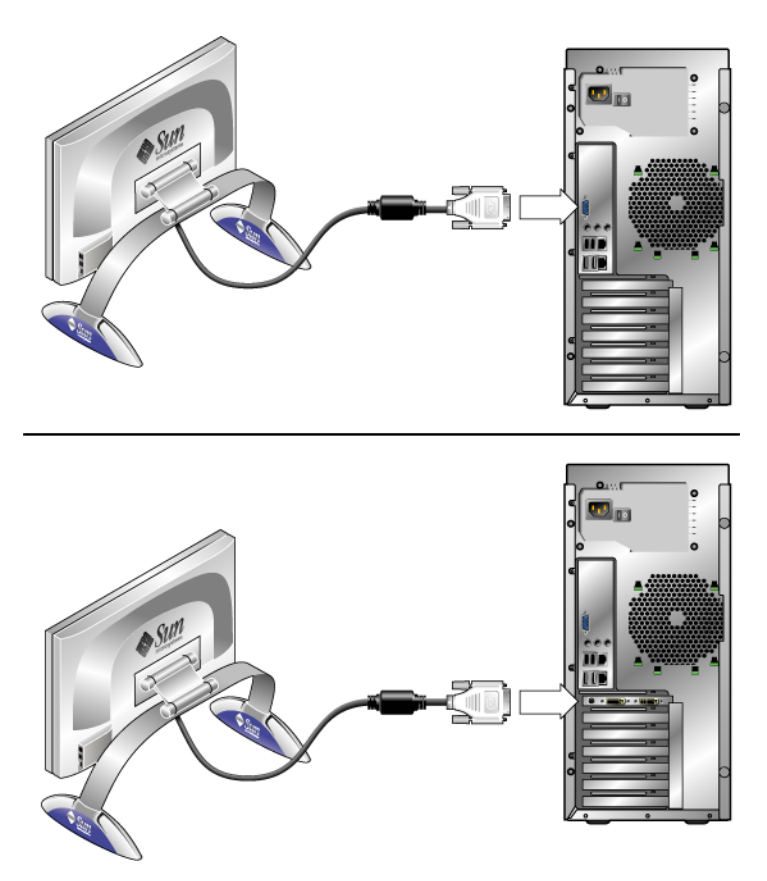

**FIGURE 1-6** Raccordement du moniteur au système

<span id="page-15-0"></span>**6. Raccordez les éventuels périphériques externes supplémentaires aux autres connecteurs de la station de travail.**

## <span id="page-16-0"></span>1.8 Mise sous tension de la station de travail

<span id="page-16-2"></span>Exécutez cette procédure pour mettre la station de travail sous tension.

- **1. Mettez sous tension le moniteur et tous les périphériques externes.**
- **2. Faites basculer l'interrupteur situé sur le panneau arrière de la station de travail sur la position Marche ( | ).**
- **3. Appuyez sur le bouton d'alimentation situé sur le panneau avant et relâchez-le.**
- **4. Après quelques secondes, vérifiez que la DEL de la plate-forme, située près du bouton d'alimentation, est allumée.**

Cette DEL s'allume lorsque la station de travail lance la procédure de démarrage interne.

**5. Si vous devez modifier les paramètres système dans le BIOS, appuyez sur la touche F2 au cours du test à la mise sous tension pour accéder à l'utilitaire de configuration du BIOS.**

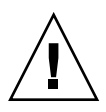

**Attention –** Modifiez le BIOS du système avec précaution, car certaines modifications peuvent provoquer des dysfonctionnements.

## <span id="page-16-1"></span>1.9 Mise hors tension de la station de travail

- **1. Sauvegardez les données et fermez toutes les applications ouvertes.**
- **2. Lisez les deux méthodes de mise hors tension ci-dessous, puis suivez l'une d'elle pour éteindre la station de travail.**
	- Mettez la station de travail hors tension à l'aide de la commande d'arrêt (shutdown) du système d'exploitation ou des options de menu.

La plupart du temps, le système d'exploitation s'arrête de manière ordonnée et la station de travail est mise hors tension.

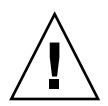

**Attention –** Dans la mesure du possible, utilisez la première méthode pour éviter de perdre des données.

■ Si la première méthode ne permet pas d'arrêter la station de travail, maintenez le bouton d'alimentation enfoncé pendant quatre secondes environ.

L'alimentation électrique de la station de travail est coupée, mais le système d'exploitation *ne s'arrête pas* de manière ordonnée et vous risquez de perdre des données.

Si les méthodes précédentes ne permettent pas de mettre la station de travail hors tension, faites basculer l'interrupteur situé sur le panneau arrière sur la position Arrêt ( **0** ).

Une fois la station de travail hors tension, attendez au moins quatre secondes avant de la remettre sous tension.

# <span id="page-17-0"></span>1.10 Ajout/Suppression de périphériques vers/depuis le menu Boot

Le menu Boot (Démarrage) indique les périphériques à partir desquels le système peut être initialisé. Si vous souhaitez démarrer à partir d'un périphérique nouvellement installé ou connecté, vous devez l'ajouter au menu Boot.

Pour ajouter ou supprimer des périphériques vers/depuis le menu Boot (accessible en appuyant sur la touche F8 lors du démarrage), procédez comme suit :

**1. Appuyez sur la touche F2 lors de l'initialisation du système.**

L'écran de configuration du BIOS s'affiche.

- **2. Dans le menu Boot Settings, ajoutez ou supprimez le périphérique de la liste Boot Device (Périphérique d'initialisation).**
- **3. Appuyez sur la touche F10 pour enregistrer vos paramètres et quitter le menu.**

# <span id="page-18-2"></span><span id="page-18-0"></span>Configuration du système d'exploitation Solaris préinstallé et utilisation des logiciels de développement préinstallés

Le système d'exploitation Solaris™ 10 ainsi que les logiciels de développement sont préinstallés sur la Station de travail Sun Ultra 20 M2. Ce chapitre fournit des instructions sur la configuration du système d'exploitation Solaris 10 préinstallé, ainsi que des informations sur les logiciels de développement.

Pour installer Linux, Windows ou une autre version de Solaris, reportez-vous au *Guide d'installation du système d'exploitation de la Station de travail Sun Ultra 20 M2,* disponible sur le site Web de la documentation Sun. Consultez également l'[Annexe A](#page-34-2) pour obtenir une liste des systèmes d'exploitation pris en charge.

Ce chapitre contient les sections suivantes :

- [Section 2.1, « Configuration du système d'exploitation Solaris 10 », page 2-1](#page-18-1)
- [Section 2.2, « Présentation des logiciels de développement préinstallés », page 2-6](#page-23-0)
- <span id="page-18-3"></span>■ Section 2.3, « Restauration, réinstallation et sauvegarde des logiciels préinstallés », [page 2-8](#page-25-1)

# <span id="page-18-1"></span>2.1 Configuration du système d'exploitation Solaris 10

Cette section traite des thèmes suivants :

- [Section 2.1.1, « Informations de licence », page 2-2](#page-19-0)
- [Section 2.1.2, « Configuration du disque », page 2-2](#page-19-1)
- [Section 2.1.3, « Diagramme d'installation », page 2-3](#page-20-0)
- Section 2.1.4, « Configuration du système d'exploitation Solaris 10 préinstallé », [page 2-4](#page-21-0)

#### <span id="page-19-0"></span>2.1.1 Informations de licence

La version du système d'exploitation Solaris 10 installée ne requiert aucun paiement de licence. La Station de travail Sun Ultra 20 M2 requiert Solaris 10 version 6/06 ou une version ultérieure compatible du système d'exploitation Solaris. Pour plus d'informations, consultez le site Web suivant :

[http://wwws.sun.com/software/solaris/licensing/index.html](http://www.sun.com/software/solaris/licensing/index.html)

#### <span id="page-19-1"></span>2.1.2 Configuration du disque

La configuration exacte préinstallée sur le disque est la suivante :

- Partition racine du disque dur : 14 Go
- Partition swap du disque dur : 2 Go
- Partition var du disque dur : 6 Go
- Partition export du disque dur : espace restant

#### <span id="page-20-0"></span>2.1.3 Diagramme d'installation

Utilisez le diagramme de la [FIGURE 2-1](#page-20-1) pour installer votre système d'exploitation.

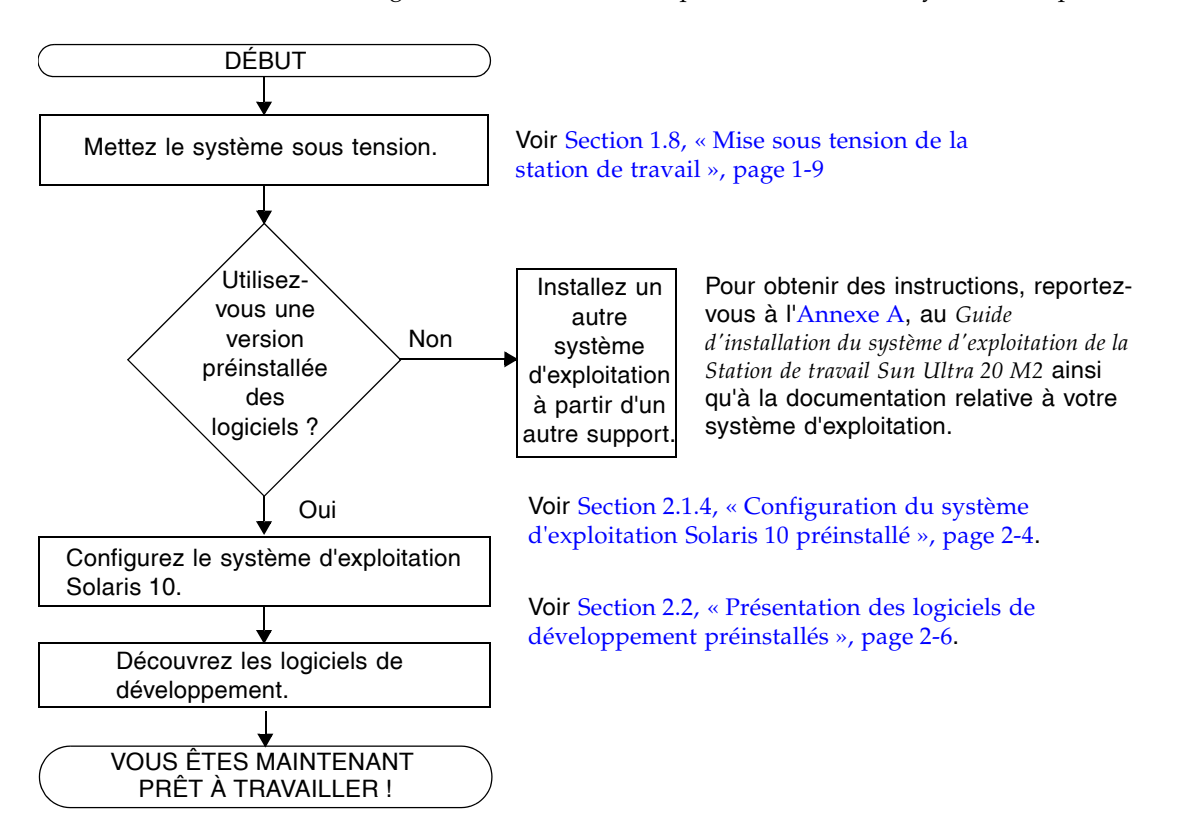

<span id="page-20-1"></span>**FIGURE 2-1** Diagramme des étapes d'installation

#### <span id="page-21-0"></span>2.1.4 Configuration du système d'exploitation Solaris 10 préinstallé

Effectuez les opérations suivantes pour configurer le système d'exploitation Solaris 10 préinstallé.

- **1. Mettez la station de travail sous tension. Voir Section 1.8, « Mise sous tension de la** [station de travail », page 1-9](#page-16-2)**.**
- **2. Répondez aux invites de configuration en suivant les instructions affichées à l'écran.**

Utilisez une copie du [TABLEAU 2-1](#page-22-0) pour noter les informations qui pourraient vous être utiles avant de configurer le système d'exploitation Solaris 10.

Pour vous aider à remplir le tableau, votre administrateur système doit fournir certaines informations spécifiques à votre site avant de commencer. Vérifiez avec lui la disponibilité de certaines informations sur le réseau.

**Remarque –** Lorsque vous configurez votre système pour la première fois, un choix de serveurs Xorg ou Xsun s'affiche dans la sélection Xserver. Choisissez le serveur Xorg.

**3. Une fois la configuration terminée, le système redémarre automatiquement.**

La station de travail affiche la fenêtre de connexion.

- **4. Saisissez votre nom d'utilisateur et votre mot de passe pour vous connecter et commencer à travailler.**
- **5. Consultez le document** *Solaris 10 Operating System Release Notes* **(Notes de version du système d'exploitation Solaris 10) pour obtenir les toutes dernières informations sur les logiciels préinstallés.**

Les *Notes de version* relatives au système d'exploitation Solaris 10 sont disponibles sur le site Web suivant :

[http://docs.sun.com.](http://docs.sun.com)

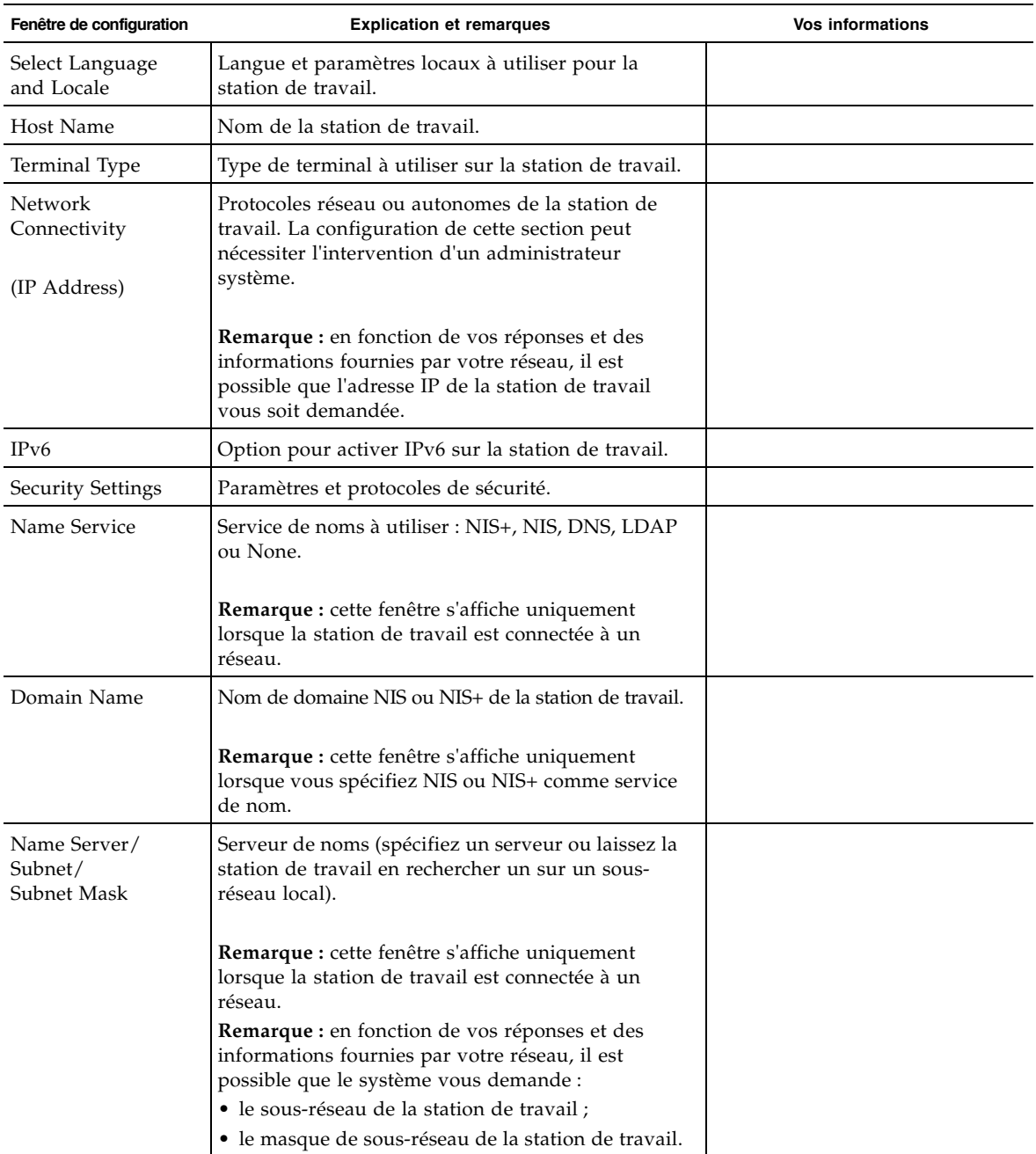

<span id="page-22-0"></span>**TABLEAU 2-1** Informations sur la configuration du système d'exploitation Solaris 10 préinstallé

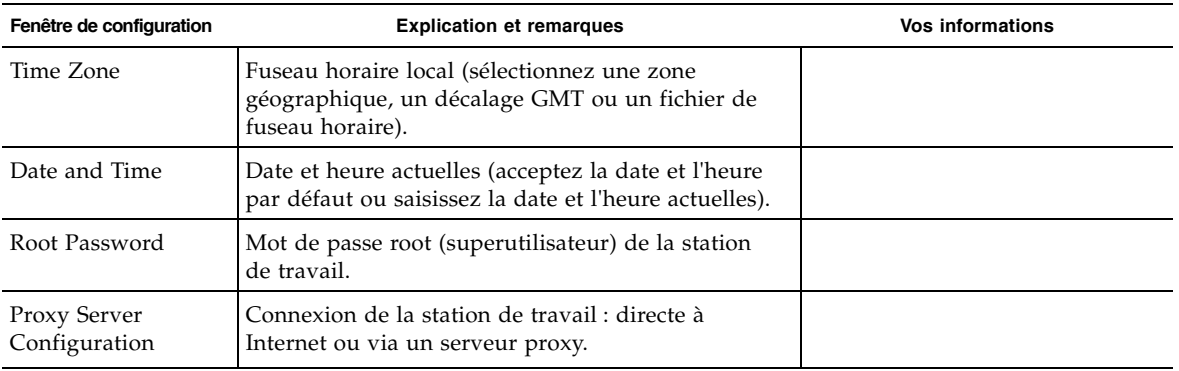

**TABLEAU 2-1** Informations sur la configuration du système d'exploitation Solaris 10 préinstallé *(Suite)*

# <span id="page-23-0"></span>2.2 Présentation des logiciels de développement préinstallés

Les versions minimales suivantes des logiciels de développement Sun sont préinstallées ou préchargés sur la Station de travail Sun Ultra 20 M2. Une présentation de chaque package de développement est fournie dans les sections suivantes.

- Sun Studio 11 (voir [Section 2.2.1, « Logiciel Sun Studio », page 2-6\)](#page-23-1)
- Sun Java Studio Creator 2 (voir Section 2.2.2, « Sun Java Studio Creator », [page 2-7](#page-24-0))
- Sun Java Studio Enterprise 8 (voir Section 2.2.3, « Sun Java Studio Enterprise », [page 2-7](#page-24-1))
- NetBeans IDE 5.0 ([Section 2.2.4, « NetBeans IDE », page 2-8](#page-25-0))

Il se peut que des versions ultérieures de ce logiciel soient préinstallées sur votre système.

#### <span id="page-23-1"></span>2.2.1 Logiciel Sun Studio

Le logiciel Sun Studio fournit un environnement de production complet permettant de développer des applications hautes performances, fiables et évolutives, utilisant les langages C, C++ et FORTRAN pour le système d'exploitation Solaris. Ce package inclut des compilateurs, des outils d'analyse des performances, un puissant débogueur, ainsi qu'un environnement de développement intégré (IDE).

L'IDE de Sun Studio contient des modules de création, d'édition, de construction, de débogage et d'analyse des performances pour les applications C, C++ ou FORTRAN. Il inclut un ensemble de modules pour la prise en charge du langage de base Java™, activables selon les besoins pour le développement d'interfaces natives Java.

Le logiciel Sun Studio s'articule autour de deux composants principaux :

- Sun Studio, qui inclut l'IDE, des compilateurs, des utilitaires et une plate-forme principale ;
- la technologie Java 2 Platform, Standard Edition (J2SE), qui permet d'exécuter la plate-forme principale.

Pour plus d'informations sur le logiciel Sun Studio, consultez la documentation du produit sur le site Web suivant :

<http://developers.sun.com/sunstudio>

#### <span id="page-24-0"></span>2.2.2 Sun Java Studio Creator

L'environnement de développement Sun Java Studio Creator (anciennement « Project Rave ») constitue la nouvelle génération d'outils de développement d'applications Java. Ce produit allie la puissance des normes 100% Java et des techniques simplifiées de développement visuel pour permettre aux développeurs de construire des applications Java de la manière la plus efficace et productive qui soit.

L'environnement Java Studio Creator a été conçu et testé pour répondre aux besoins de développeurs qualifiés dont le souci principal est la réactivité des applications vitales. Java Studio Creator permet aux développeurs d'exploiter toute la puissance de la plate-forme Java pour résoudre les problèmes des entreprises sans renoncer à la conception visuelle à forte productivité à laquelle ils sont habitués.

Pour plus d'informations sur Sun Java Studio Creator, consultez la documentation du produit sur le site Web suivant :

<http://developers.sun.com/jscreator>

#### <span id="page-24-1"></span>2.2.3 Sun Java Studio Enterprise

Le logiciel Sun Java Studio Enterprise est une plate-forme unifiée, complète et économique d'outils, de prise en charge et de services conçue pour s'intégrer totalement aux fonctionnalités de Sun Java Enterprise System. Java Studio Enterprise vous permet de développer des applications dans un environnement soigneusement conçu pour :

- Améliorer la productivité
- Simplifier la création d'applications réseau évoluées prêtes à être déployées sur Java Enterprise System

Pour plus d'informations sur Sun Java Studio Enterprise, consultez la documentation du produit sur le site Web suivant :

```
http://developers.sun.com/jsenterprise
```
#### <span id="page-25-0"></span>2.2.4 NetBeans IDE

NetBeans IDE 5.0 inclut les fonctionnalités de développement Java 2 Platform, Enterprise Edition (J2EE). Cette nouvelle version permet de développer des applications web multiniveau, mais inclut également des fonctionnalités de développement Enterprise JavaBeans (EJB) et de service Web.

L'IDE NetBeans est une plate-forme unique offrant une prise en charge et des fonctionnalités de développement prêtes à utiliser pour les applications d'entreprise (J2EE 1.4) et les services Web, la technologie Java 2 Platform mobile/sans fil, les applications et services Micro Edition (J2ME) et les applications de bureau Java 2 Platform, Standard Edition (J2SE). L'IDE Java source ouverte possède tout ce dont les développeurs de logiciels Java ont besoin pour développer des applications multiplate-formes de bureau, Web et mobiles prêtes à utiliser.

Pour plus d'informations sur l'IDE NetBeans, consultez le site Web suivant :

<http://www.netbeans.org>

## <span id="page-25-1"></span>2.3 Restauration, réinstallation et sauvegarde des logiciels préinstallés

Le disque dur de votre système contient des logiciels préinstallés, notamment le système d'exploitation Solaris 10, des logiciels de développement et d'autres applications. Le système d'exploitation préinstallé est préconfiguré avec les pilotes nécessaires pour prendre en charge le matériel de la station de travail.

Vous pouvez télécharger le système d'exploitation Solaris 10 version 6/06 (ou une version compatible ultérieure) ainsi que applications de développement, des pilotes et d'autres applications. Toutefois, si vous réinstallez le système d'exploitation, vous devez suivre les instructions du *Guide d'installation du système d'exploitation de la Station de travail Sun Ultra 20 M2* pour configurer le système d'exploitation et installer les pilotes.

Au lieu de télécharger le logiciel, vous pouvez acheter le support Solaris 10 sur le site Web suivant :

<http://store.sun.com/>

#### <span id="page-26-0"></span>2.3.1 Sauvegarde et restauration du système d'exploitation Solaris

Pour restaurer le système d'exploitation Solaris, effectuez et conservez une sauvegarde complète du système d'exploitation. La documentation *Solaris 10 System Administration Collection* contient des instructions concernant la sauvegarde de votre système d'exploitation. Vous la trouverez sur le site Web suivant :

[http://docs.sun.com/](http:/docs.sun.com/)

#### <span id="page-26-1"></span>2.3.2 Téléchargement des logiciels de développement

Vous pouvez télécharger des logiciels de développement sur les sites Web suivants. Les sites contiennent notamment des logiciels, des mises à jour et de la documentation.

Si vous avez acheté le support Solaris 10, une partie des logiciels est déjà fournie.

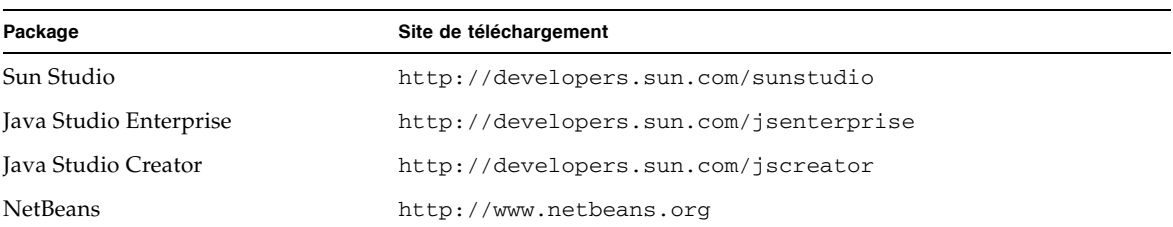

#### <span id="page-26-2"></span>2.3.3 Mise en miroir du disque dur

Pour mettre en miroir le disque dur avec le système d'exploitation Solaris 10, utilisez Solaris Volume Manager.

Pour plus d'informations sur Solaris Volume Manager, reportez-vous au document *Solaris Volume Manager Administration Guide* (Guide d'administration de Solaris Volume Manager) à l'adresse suivante :

<http://www.sun.com/documentation/>

# <span id="page-28-1"></span><span id="page-28-0"></span>Dépannage relatif à la configuration et assistance technique

Ce chapitre peut vous aider à résoudre des problèmes mineurs relatifs au système. Il comprend les sections suivantes :

- Section 3.1, « Résolution des problèmes rencontrés pendant la configuration de la [Station de travail Sun Ultra 20 M2 », page 3-2](#page-29-0)
- [Section 3.2, « Assistance technique », page 3-4](#page-31-0)

<span id="page-29-0"></span>3.1 Résolution des problèmes rencontrés pendant la configuration de la Station de travail Sun Ultra 20 M2

> Si vous rencontrez des problèmes pendant la configuration du système, reportezvous aux procédures de dépannage du [TABLEAU 3-1](#page-29-1). Pour plus d'informations sur le dépannage, reportez-vous au document *Station de travail Sun Ultra 20 M2 Service Manual* (Manuel d'entretien de la Station de travail Sun Ultra 20 M2).

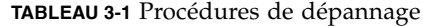

<span id="page-29-1"></span>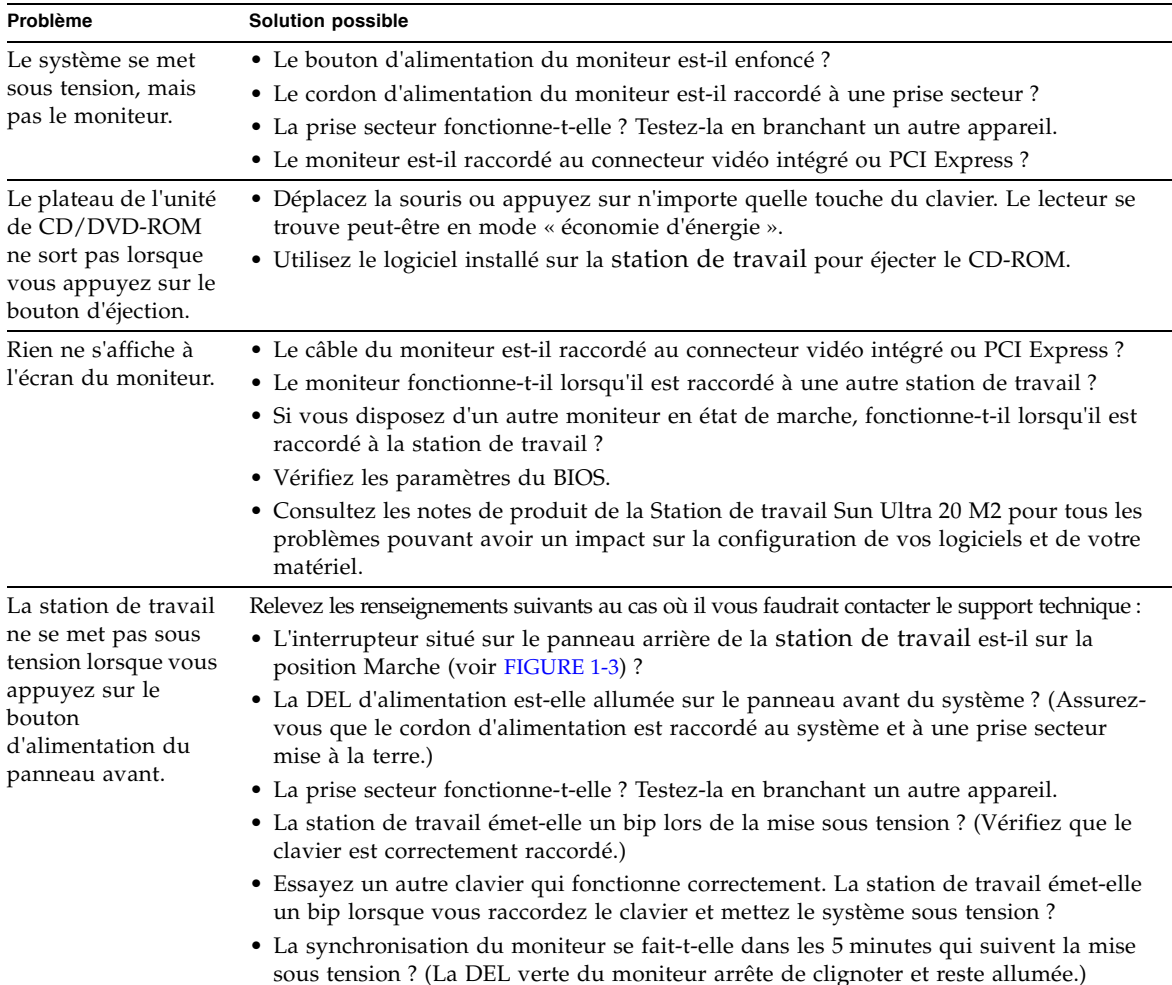

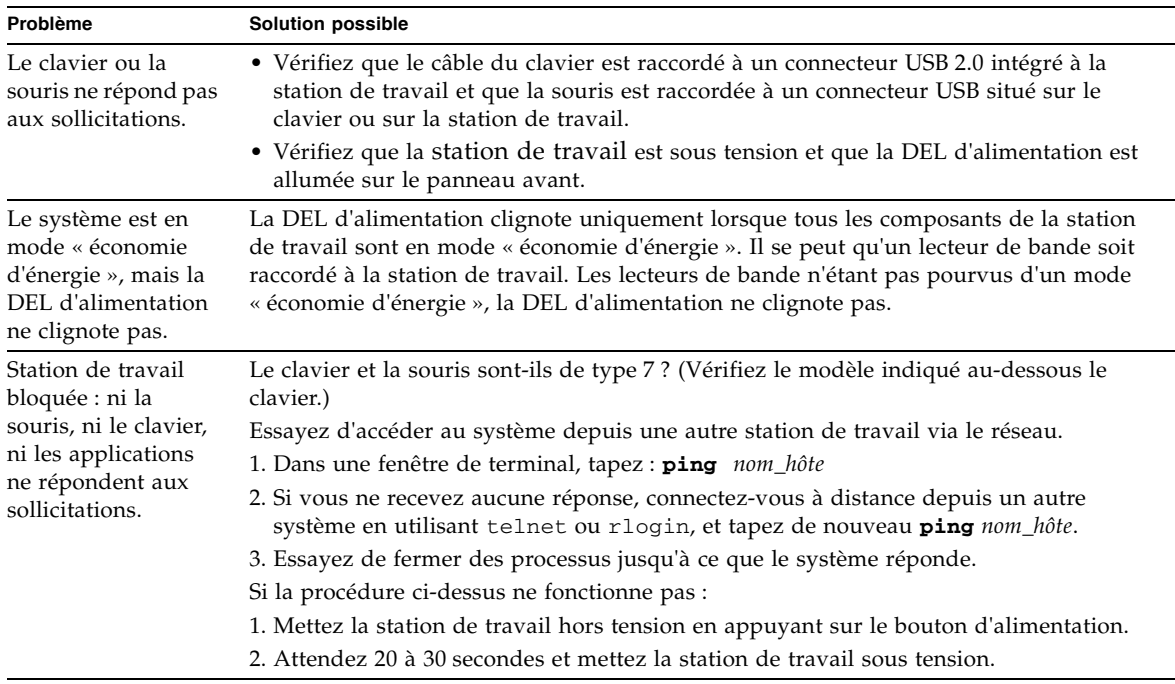

#### **TABLEAU 3-1** Procédures de dépannage *(Suite)*

# <span id="page-31-0"></span>3.2 Assistance technique

Si vous ne parvenez pas à résoudre un problème à l'aide des procédures de dépannage décrites dans ce chapitre, relevez les renseignements qu'il vous faudra peut-être communiquer au service du support technique dans le [TABLEAU 3-2](#page-31-1).

Le [TABLEAU 3-3](#page-32-0) répertorie la liste des sites Web et des numéros de téléphone Sun pour obtenir une assistance technique supplémentaire. Vous pouvez également consulter les sites Web mentionnés dans le chapitre [« URL concernant la](#page-6-0)  [documentation, la garantie, l'assistance et la formation », page vii](#page-6-0).

<span id="page-31-1"></span>**TABLEAU 3-2** Informations système requises pour le support technique

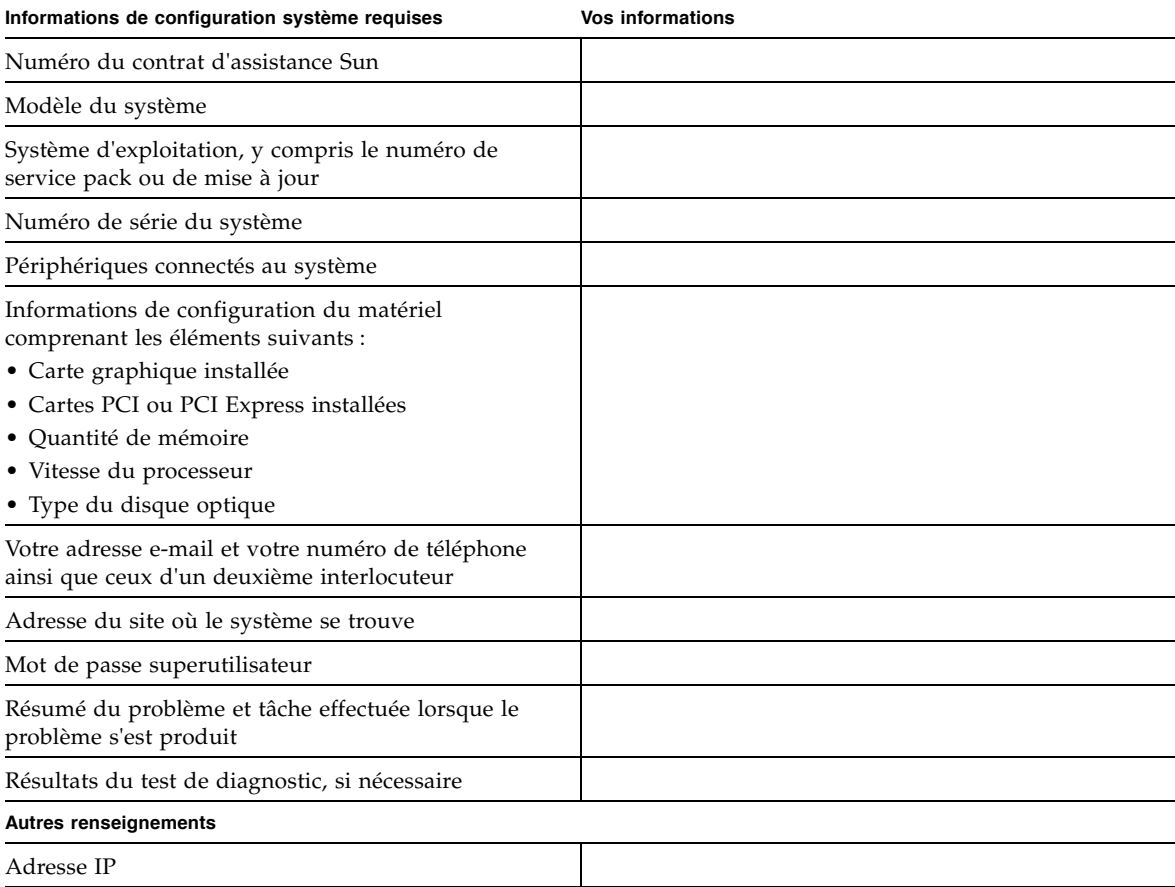

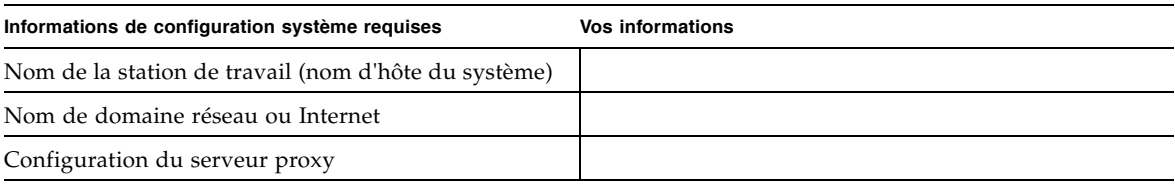

#### **TABLEAU 3-2** Informations système requises pour le support technique *(Suite)*

#### <span id="page-32-0"></span>**TABLEAU 3-3** Sites Web et numéros de téléphone Sun

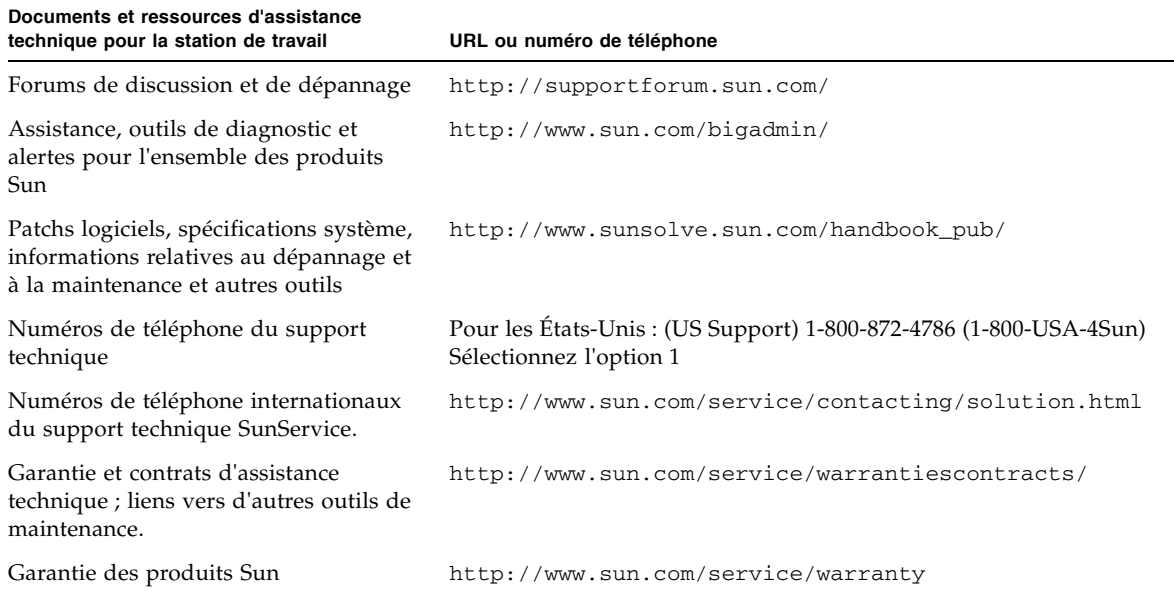

# <span id="page-34-2"></span><span id="page-34-0"></span>CD Tools and Drivers, systèmes d'exploitation pris en charge et spécifications système

Cette annexe comporte les sections suivantes :

- [« Logiciel du CD Tools and Drivers », page 1](#page-34-1)
- [« Systèmes d'exploitation pris en charge », page 2](#page-35-0)
- « Fonctionnalités et caractéristiques de la Station de travail Sun Ultra 20 M2 », [page 3](#page-36-0)

Pour une fiabilité et des performances optimales, installez votre station de travail dans un environnement approprié et vérifiez que la configuration correspond à celle présentée dans ce document.

## <span id="page-34-1"></span>A.1 Logiciel du CD Tools and Drivers

Le CD Tools and Drivers de la Station de travail Sun Ultra 20 M2, fourni avec cette dernière, contient les logiciels suivants :

- Des pilotes supplémentaires destinés à la prise en charge des systèmes d'exploitation préinstallés ou pris en charge et installés par l'utilisateur. Pour plus d'informations sur l'installation de ces pilotes, reportez-vous au *Guide du système d'exploitation de la Station de travail Sun Ultra 20 M2*.
- Le logiciel de diagnostic Eurosoft Pc-Check, offrant diverses options de diagnostic pour la Station de travail Sun Ultra 20 M2. Pour plus d'informations, reportezvous au document *Station de travail Sun Ultra 20 M2 Service Manual* (Manuel d'entretien de la Station de travail Sun Ultra 20 M2).
- L'utilitaire Erase Primary Boot Hard Disk, permettant d'effacer le système d'exploitation préinstallé.
- L'utilitaire XpReburn qui permet d'ajouter des pilotes sur un CD-ROM d'installation de Windows XP.
- Open DOS.

# <span id="page-35-0"></span>A.2 Systèmes d'exploitation pris en charge

Le système d'exploitation Solaris 10 version 6/06 est préinstallé sur la Station de travail Sun Ultra 20 M2. Les versions antérieures du système d'exploitation Solaris ne sont pas prises en charge.

Les systèmes d'exploitation suivants (ou leurs versions ultérieures) sont également pris en charge par cette station de travail :

- Red Hat Enterprise Linux 3 WS Update 7, 32 bits et 64 bits
- Red Hat Enterprise Linux 4 WS Update 3, 32 bits et 64 bits
- SUSE Linux Enterprise Server 9 SP 3, 64 bits uniquement
- Windows XP, 32 bits (SP2) et 64 bits (certifié WHQL)

Pour obtenir une liste mise à jour des systèmes d'exploitation pris en charge, consultez le site Web suivant :

<http://www.sun.com/ultra20>

Vous pouvez commander Red Hat Enterprise Linux WS ou SUSE Linux Enterprise Server pour la Station de travail Sun Ultra 20 M2 sur le site Web suivant :

<http://wwws.sun.com/software/linux/index.html>

Suivez les instructions d'installation fournies avec les systèmes d'exploitation. Le *Guide du système d'exploitation de la Station de travail Sun Ultra 20 M2* contient les instructions et les informations nécessaires à l'installation des pilotes pour les systèmes d'exploitation pris en charge.

# <span id="page-36-0"></span>A.3 Fonctionnalités et caractéristiques de la Station de travail Sun Ultra 20 M2

#### <span id="page-36-3"></span><span id="page-36-2"></span><span id="page-36-1"></span>A.3.1 Composants système et fonctionnalités

Le [TABLEAU A-1](#page-36-3) indique les principaux composants du système.

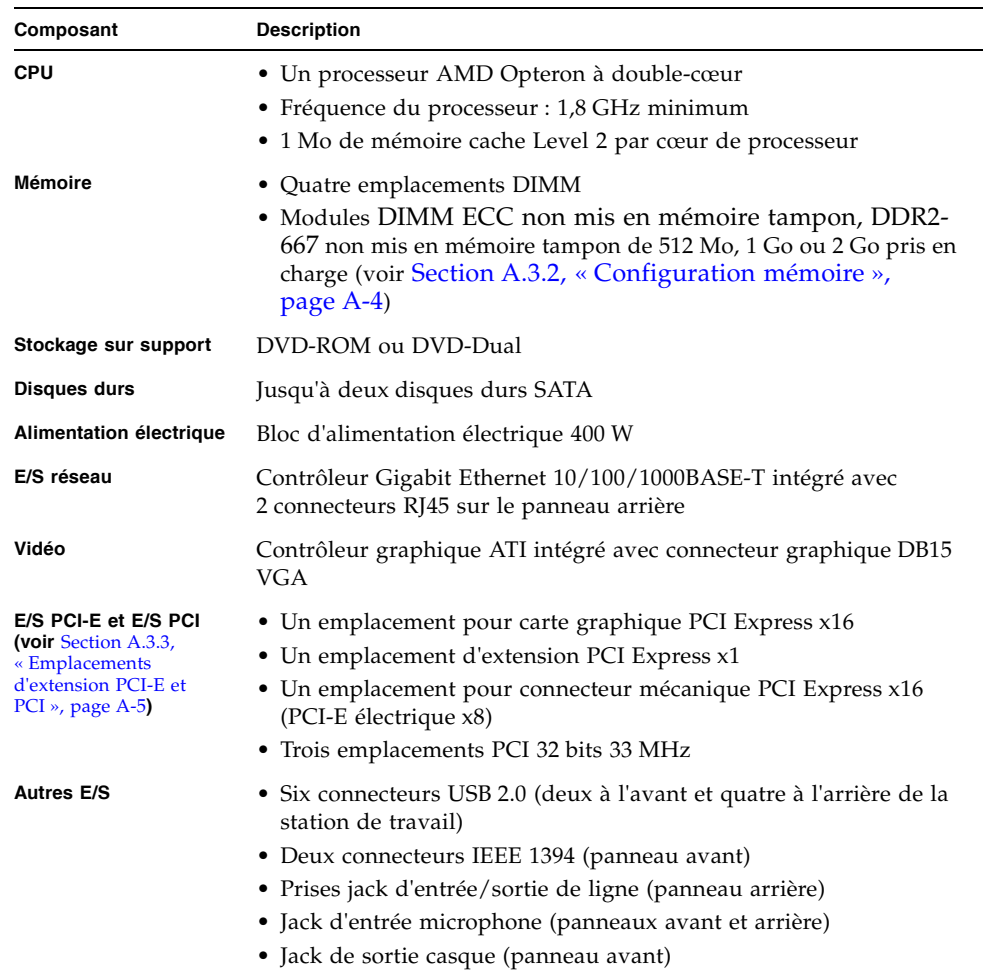

**TABLEAU A-1** Composants de la Station de travail Sun Ultra 20 M2

#### <span id="page-37-0"></span>A.3.2 Configuration mémoire

Le [TABLEAU A-2](#page-37-1) indique les configurations mémoire possibles de la Station de travail Sun Ultra 20 M2.

Le système requiert des modules DIMM ECC DDR2-667, non mis en mémoire tampon et installés par paires (sauf la configuration de base 512 Mo). Vous pouvez acheter des kits DIMM à l'adresse :

<http://store.sun.com>

Les emplacements DIMM sont numérotés de DIMM 0 à DIMM 3. Utilisez les emplacements DIMM en commençant par le plus loin de la CPU (c.-à-d. par l'emplacement 3)

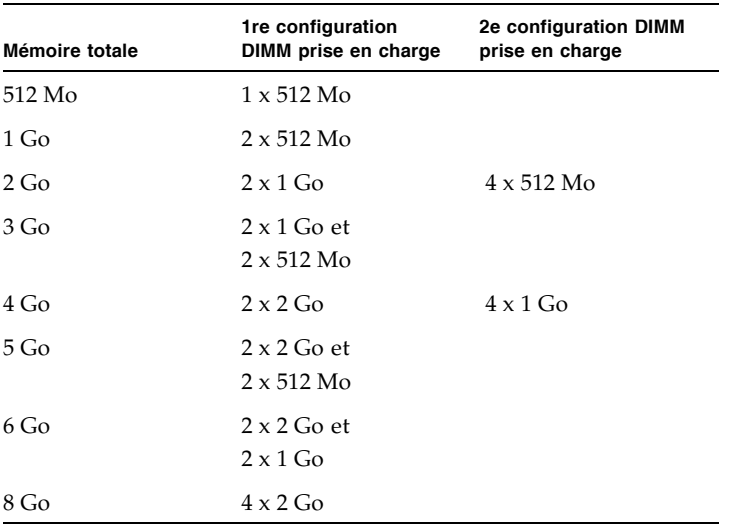

<span id="page-37-1"></span>**TABLEAU A-2** Configuration mémoire de la Station de travail Sun Ultra 20 M2

#### <span id="page-38-0"></span>A.3.3 Emplacements d'extension PCI-E et PCI

<span id="page-38-2"></span>Le [TABLEAU A-3](#page-38-3) indique les caractéristiques des emplacements d'extension PCI-E et PCI disponibles.

<span id="page-38-3"></span>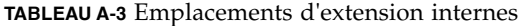

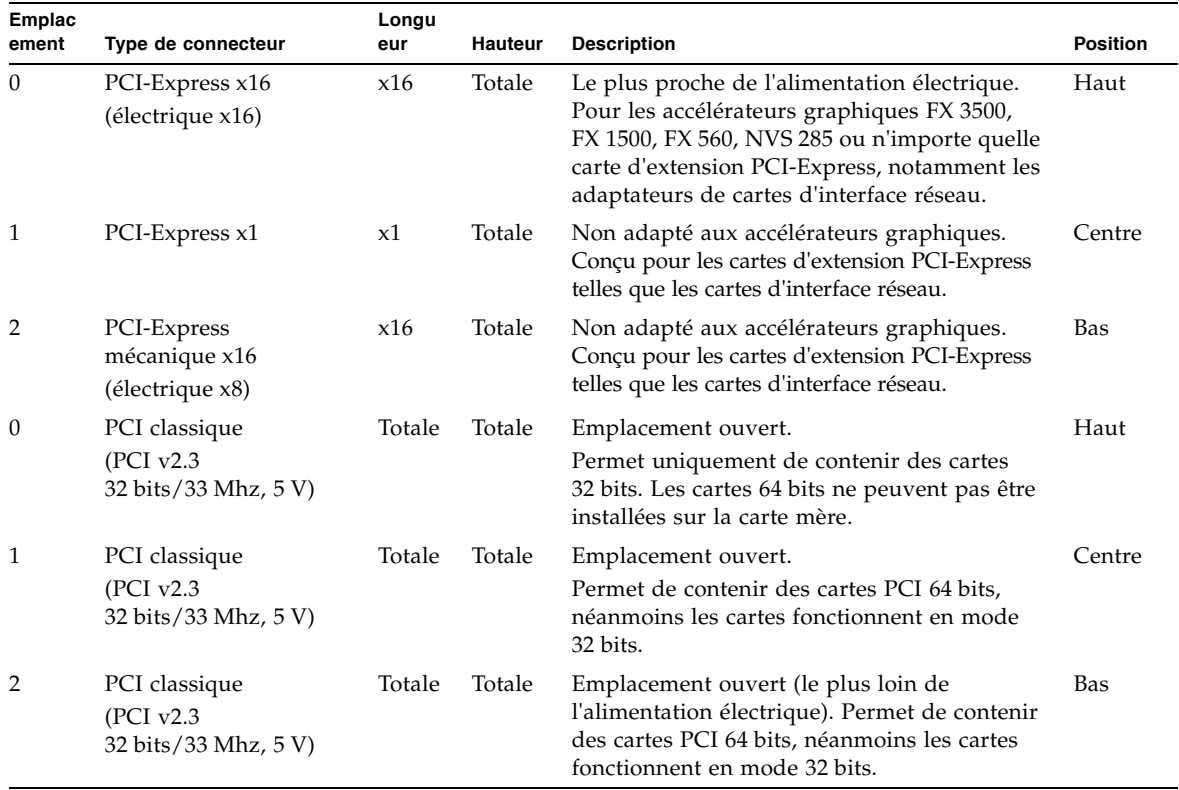

#### <span id="page-38-4"></span><span id="page-38-1"></span>A.3.4 Caractéristiques physiques

Le [TABLEAU A-4](#page-38-4) présente les caractéristiques physiques de la Station de travail Sun Ultra 20 M2.

**TABLEAU A-4** Caractéristiques physiques de la Station de travail Sun Ultra 20 M2

| Caractéristique               | Anglais          | Métrique            |  |
|-------------------------------|------------------|---------------------|--|
| Largeur                       | $7.9 \text{ po}$ | $200 \text{ mm}$    |  |
| Profondeur                    | $18,5$ po        | 470 mm              |  |
| Hauteur                       | $17,1$ po        | 435 mm              |  |
| Poids (max. avec l'emballage) | 34 lb            | $15.4\ \mathrm{kg}$ |  |

AnnexeA CD Tools and Drivers, systèmes d'exploitation pris en charge et spécifications système **A-5**

#### <span id="page-39-0"></span>A.3.5 Caractéristiques électriques

L'alimentation électrique maximale de la Station de travail Sun Ultra 20 M2 est de 400 W.

Les [TABLEAU A-5,](#page-39-1) [TABLEAU A-6](#page-39-2) et [TABLEAU A-7](#page-39-3) indiquent les caractéristiques électriques supplémentaires du système.

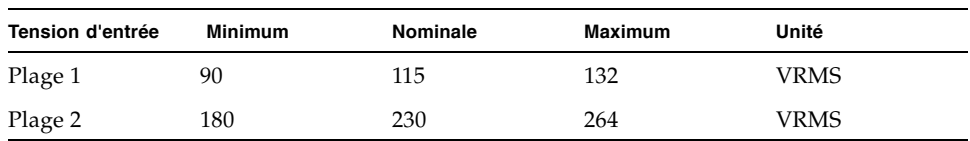

#### <span id="page-39-1"></span>**TABLEAU A-5** Plage de tensions d'entrée

#### <span id="page-39-2"></span>**TABLEAU A-6** Plage de fréquence d'entrée

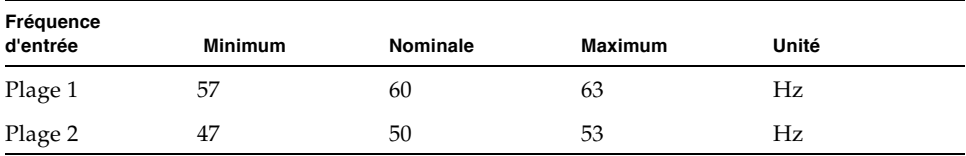

#### <span id="page-39-3"></span>**TABLEAU A-7** Courant d'entrée

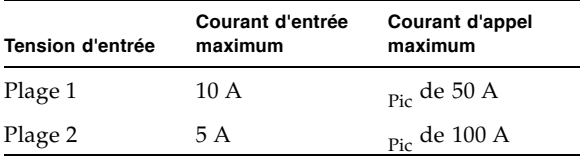

#### <span id="page-40-0"></span>A.3.6 Caractéristiques environnementales

Le [TABLEAU A-8](#page-40-1) indique les caractéristiques environnementales de la Station de travail Sun Ultra 20 M2.

| Caractéristique                             | État                   | Anglais                                                                            | Métrique                                                                          |
|---------------------------------------------|------------------------|------------------------------------------------------------------------------------|-----------------------------------------------------------------------------------|
| Humidité                                    | En<br>fonctionnement   | 7 % – 93 % d'humidité relative sans<br>condensation, 100,4 °F max. bulbe<br>humide | 7 % – 93 % d'humidité relative sans<br>condensation, 38 °C max. bulbe<br>humide   |
|                                             | Hors<br>fonctionnement | 93 % d'humidité relative sans<br>condensation 109,4 °F max. bulbe<br>humide        | 93 % d'humidité relative sans<br>condensation $43^{\circ}$ C max. bulbe<br>humide |
| Vibrations                                  | En<br>fonctionnement   | $0.25$ G tous axes, sinus $5 \div 500$ Hz                                          |                                                                                   |
|                                             | Hors<br>fonctionnement | 1,2 G tous axes, sinus $5 \div 500$ Hz                                             |                                                                                   |
| Choc                                        | En<br>fonctionnement   | 4,5 G, 11 ms demi-sinus                                                            |                                                                                   |
| Température                                 | En<br>fonctionnement   | 41 °F à 95 °F                                                                      | 5 °C à 35 °C                                                                      |
|                                             | Hors<br>fonctionnement | $-40$ °F à 149 °F                                                                  | $-40$ °C à 65 °C                                                                  |
| Température<br>maximum en<br>fonctionnement |                        | $-1,8$ °F tous les 985 pi<br>supplémentaires en altitude                           | $-1$ °C tous les 300 m<br>supplémentaires en altitude                             |
| Altitude                                    | En<br>fonctionnement   | max. 9 843 pi                                                                      | max. 3 000 m                                                                      |
|                                             | Hors<br>fonctionnement | max. 39 370 pi                                                                     | max. 12 000 m                                                                     |

<span id="page-40-1"></span>**TABLEAU A-8** Caractéristiques environnementales de la Station de travail Sun Ultra 20 M2